Gustavo Felisberto Valente

Escrevendo monografias nas normas da ABNT  $e$  UFSC através do  $E_{E}$ X

# Sumário

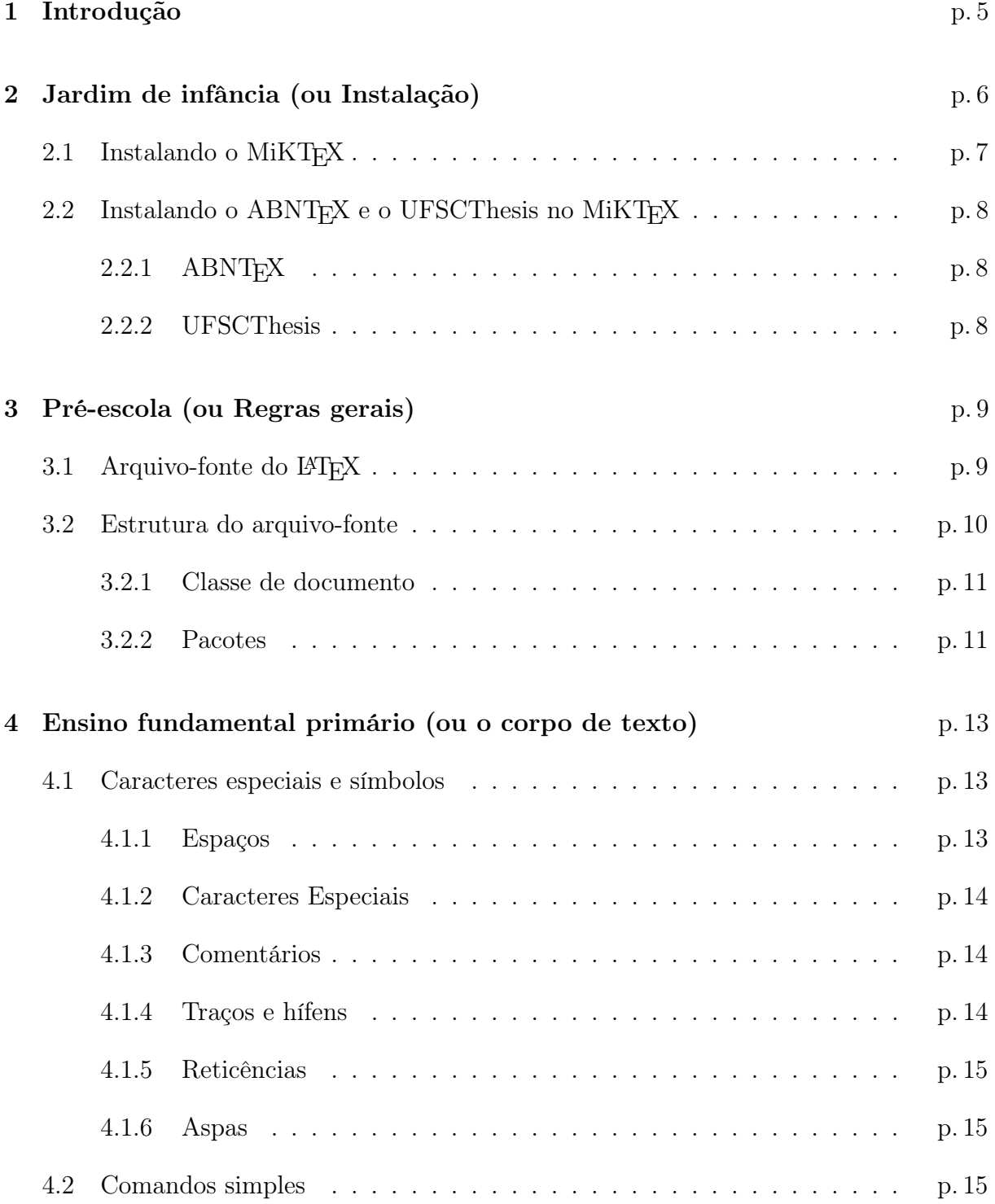

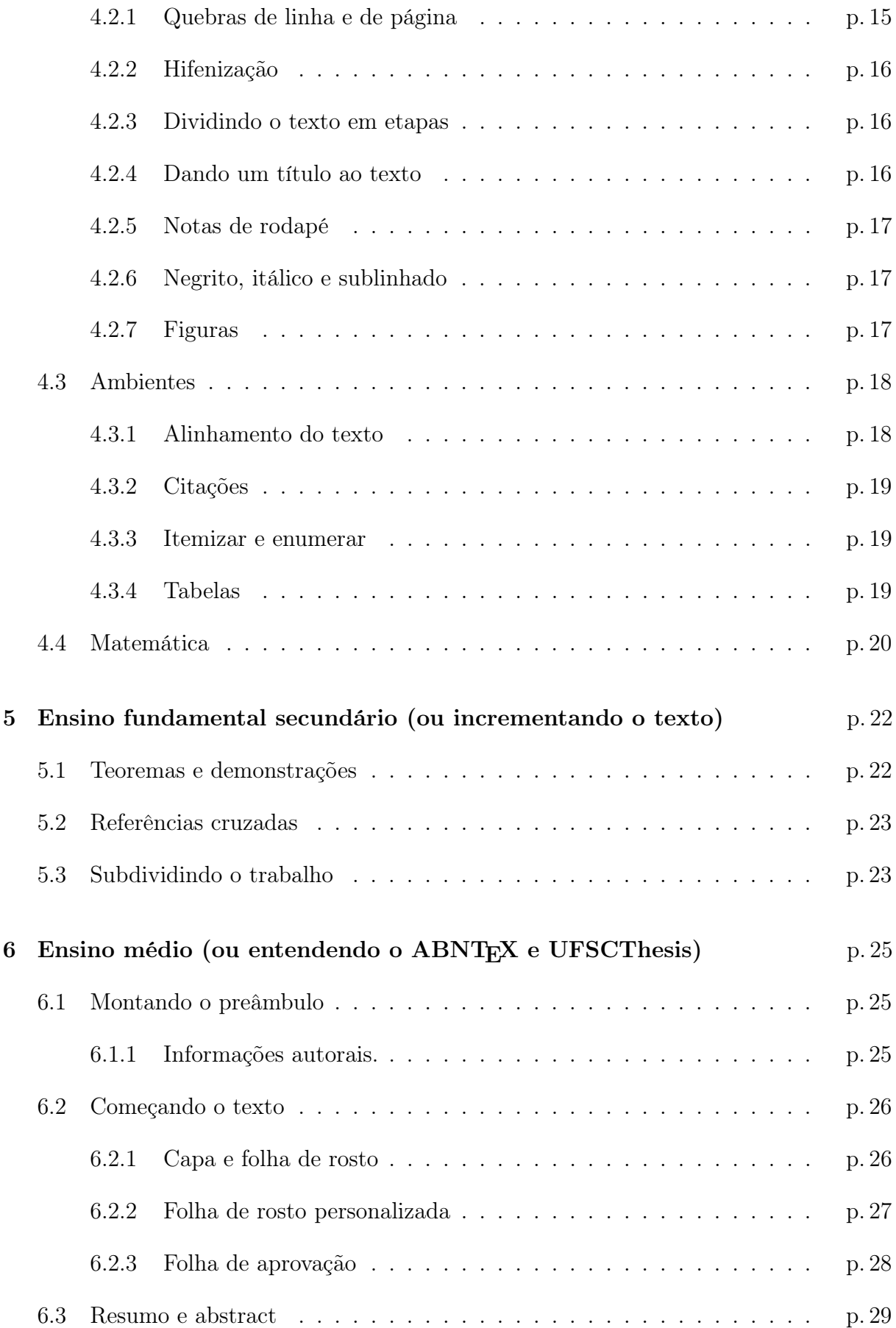

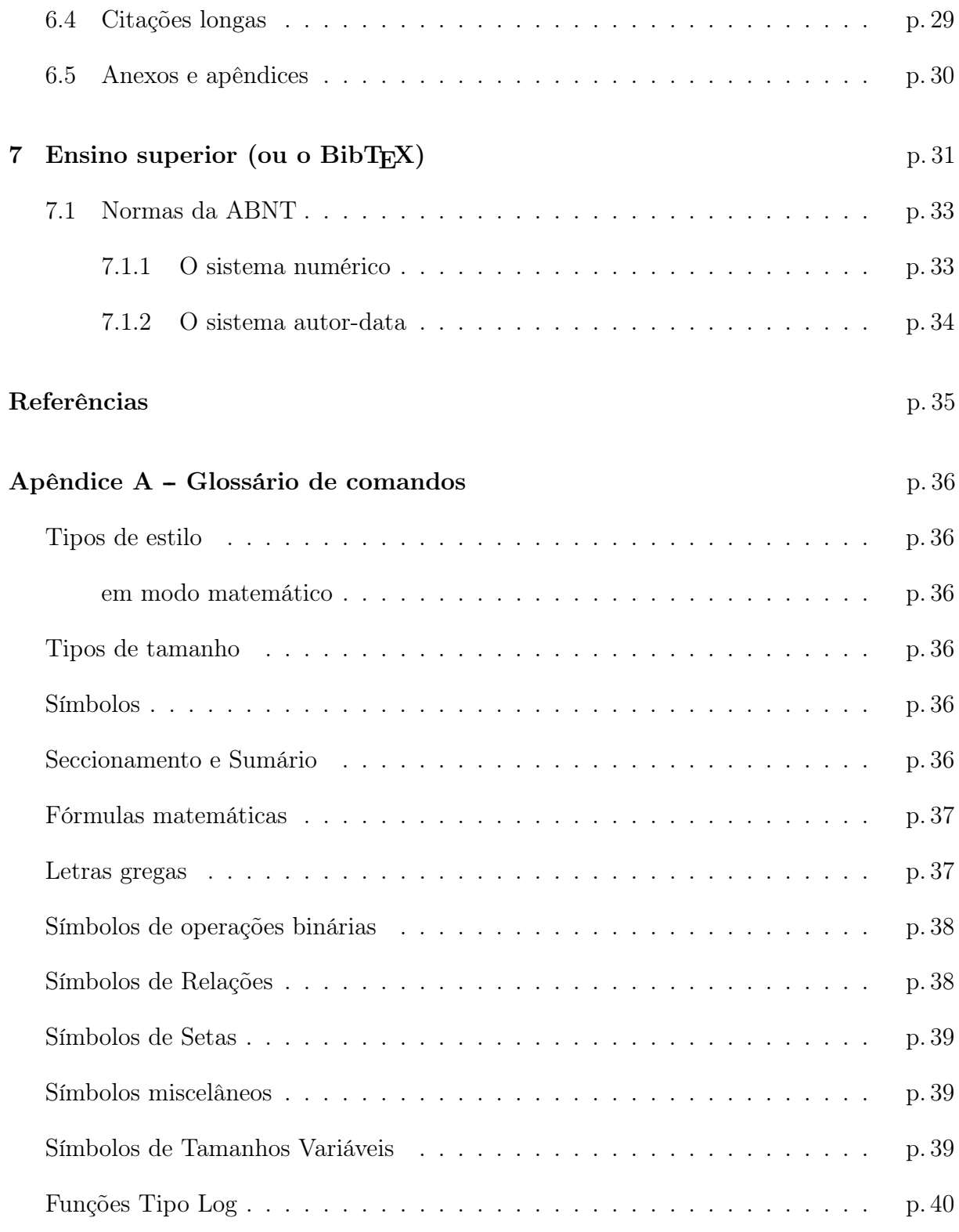

## 1 Introdução

Esta apostila acompanha o minicurso ministrado em 2012 na Universidade Federal de Santa Catarina. Não há a intenção de ser uma referência completa em IATEX. Para isto existem textos específicos como o manual de Lamport (1994) ou o catálogo The L<sup>AT</sup>EX Companion (GOOSSENS; MITTELBACH; SAMARIN, 1994).

Esta obra foi baseada em outros manuais como o texto introdutório ao LATEX de Oetiker (2001) e os guias para o ABNTEX de Frasson (2003) e Weber (2004).

Este trabalho visa a elaboração de textos em qualquer área do conhecimento, por isso o capítulo sobre fórmulas matemáticas não foi muito aprofundado. Para ter uma referência completa sobre a edição de textos matemáticos, consulte o manual do pacote AMSLATEX(SOCIETY, 1999) elaborado pela American Mathematical Society.

# 2 Jardim de infância (ou Instalação)

O LATEX não é um editor de textos, mas sim um software que processa textos. Você pode editar seus textos em LATEX através de (virtualmente) qualquer editor de textos, desde Bloco de Notas até editores profissionais como WinEdt. No entanto, para compilar um texto escrito em LATEX é recomendável utilizar um editor específico para LATEX, a menos que você queira compilar através da linha de comando (terminal em Unix ou Command Prompt em Windows).

Para instalar o LAT<sub>EX</sub> em sua máquina, você deve usar uma distribuição de LAT<sub>EX</sub> disponível em seu sistema operacional. Seguem algumas sugestões:

Windows: MiKT<sub>F</sub>X: Disponível em miktex.org.

Unix (Linux e Mac OS X): TrXLive: Disponível em tug.org/texlive.

Prefira a instalação completa, que baixa todos os pacotes para sua máquina, assim se evita qualquer contratempo envolvendo download de pacotes extras.

Depois da distribuição, instale um editor de textos de LATEX (para facilitar a compilação e o manuseio dos comandos). Seguem algumas sugestões para Windows:

- WinEdt Um dos mais populares editores e excelente para iniciantes. Tem uma barra de ferramentas cheias de comandos matemáticos, prepara ambientes automaticamente através dos menus e é altamente personalizável. No entanto sua licença é shareware, isto é, você pode usá-lo normalmente por um certo período e, em seguida, o programa começa a exibir uma janela pop-up pedindo para comprá-lo. O WinEdt está disponível em winedt.com.
- T<sub>EX</sub>Works Vem instalado junto com o MiKT<sub>EX</sub> e é gratuito. Este editor é bem purista e não tem muitas facilidades como o WinEdt. Mas, por esta razão, é extremamente

veloz e com uma interface limpa. Recomendável para usuários que já conhecem os comandos do IATEX.

### 2.1 Instalando o MiKT<sub>E</sub>X

1. Faça o download do instalador no seguinte endereço:

http://mirrors.ctan.org/systems/win32/miktex/setup/setup.exe

- 2. Abra o instalador e aceite o contrato;
- 3. Selecione Download MiKTFX;
- 4. Selecione Complete MiKT<sub>F</sub>X;
- 5. Selecione um servidor brasileiro;
- 6. Escolha uma pasta para baixar os arquivos de instalação;
- 7. Confira todas as informações e clique em Start;
- 8. Após o download (pode levar muito tempo<sup>1</sup>), avance e conclua o instalador;
- 9. Execute o instalador novamente e aceite o contrato outra vez;
- 10. Selecione Install Mi $KT$ <sub>EX</sub>;
- 11. Selecione Complete MiKTFX;
- 12. Selecione Anyone who uses this computer (all users);
- 13. Indique a pasta definida no item 6;
- 14. Selecione uma pasta para instalar o MiKT<sub>F</sub>X;
- 15. Selecione Preferred paper: A4 e Install missing packages on-the-fly: Yes;
- 16. Confira todas as informações e clique em Start;
- 17. Após a instalação (também demora, mas não tanto quanto antes), avance e conclua o instalador.

<sup>1</sup>Se o download interromper, você pode executar o instalador novamente e ele continua de onde parou.

### 2.2 Instalando o ABNTEX e o UFSCThesis no MiKTEX

### 2.2.1 ABNT<sub>F</sub>X

1. Faça o download do ABNTEX em

http://codigolivre.org.br/frs/download.php/2655/abntex-0.8-2.zip

- 2. Abra o arquivo abntex-0.8-2.zip e extraia a pasta texmf para um local permanente no seu computador;
- 3. Vá em Iniciar > Programas > MiKTEX 2.9 > Maintenance (Admin) > Settings (Admin)
- 4. Vá à aba Roots e clique em Add. . . ;
- 5. Selecione a pasta texmf que você extraiu no item 2;
- 6. Clique em OK e confirme todas as alterações.

Veremos como utilizar o ABNTEX no capítulo 6.

#### 2.2.2 UFSCThesis

1. Faça o download do UFSCThesis em

http://www.bu.ufsc.br/design/texmf.zip

- 2. Abra o arquivo texmf.zip e extraia a pasta texmf para um local permanente no seu computador;
- 3. Vá em Iniciar > Programas > MiKT<sub>EX</sub> 2.9 > Maintenance (Admin) > Settings (Admin)
- 4. Vá à aba Roots e clique em Add. . . ;
- 5. Selecione a pasta texmf que você extraiu no item 2;
- 6. Clique em OK e confirme todas as alterações.

Veremos como utilizar o UFSCThesis no capítulo 6.

# 3 Pré-escola (ou Regras gerais)

### 3.1 Arquivo-fonte do LAT<sub>EX</sub>

É o arquivo no qual se edita o texto. Ele deve ser um arquivo de texto-puro e ser salvo com a extensão .tex. Após ser editado ele deve ser compilado. Para compilar usando um editor de texto procure um botão chamado PDFLATEX ou PDFTEXify. Segue uma tela do WinEdt mostrando a localização do compilador:

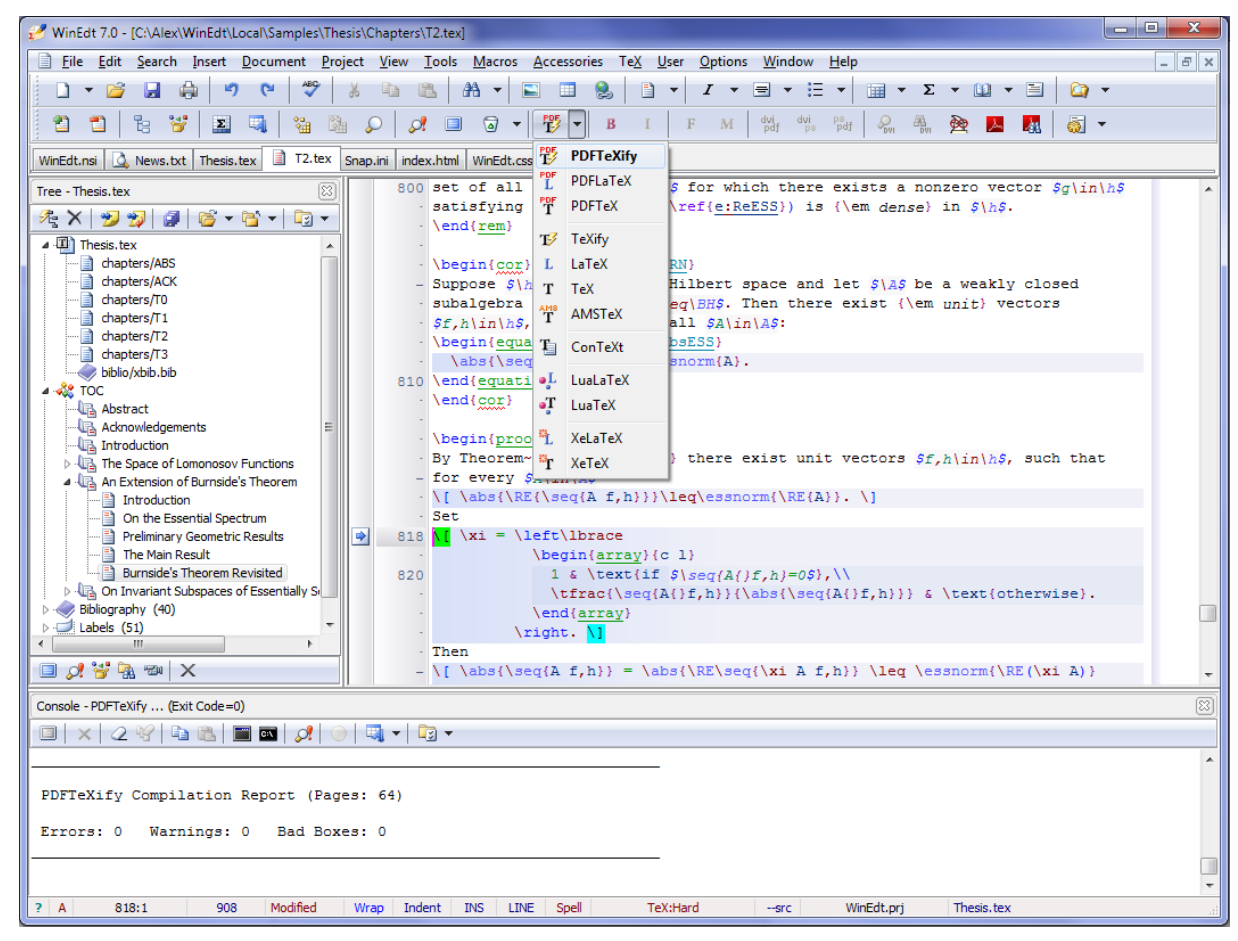

No TEXWorks basta apertar o botão verde (play) ou usar o atalho no teclado Ctrl+T.

### 3.2 Estrutura do arquivo-fonte

Quando o LATEX processa um arquivo-fonte, ele espera seguir uma certa estrutura. Então todo arquivo de entrada precisa começar com o comando

```
\documentclass{...}
```
Isto especifica a classe de documento que você pretende escrever. Alguns exemplos de classes estão listados na tabela 1.

Após isso, você pode incluir comandos que influenciam o estilo de todo o documento, ou você pode carregar os pacotes que adicionam novos recursos ao sistema LATEX. Para carregar um pacote você deve usar o comando

\usepackage{...}

Alguns exemplos de pacotes: inputenc, fontenc, babel, amsmath, graphicx...

Quando toda a configuração estiver concluída, você deve iniciar o corpo do texto com o comando

#### \begin{document}

Chamamos de preâmbulo o conjunto de todas as linhas que precedem o documento, isto é, tudo o que estiver acima de \begin{document}.

Agora você digita o texto misturado com alguns comandos LATEX. No final do documento você adiciona o comando

```
\end{document}
```
que diz ao LATEX para terminar o processamento. Qualquer coisa que siga este comando será ignorado pelo L<sup>AT</sup>EX.

Vejamos um exemplo bem simples de um arquivo-fonte do LATEX:

```
\documentclass{article}
\begin{document}
Um documento pequeno e elegante.
\end{document}
```
### 3.2.1 Classe de documento

A primeira informação que o LATEX precisa quando processa um arquivo é a classe de documento que o autor quer criar. Isto é especificado com o comando \documentclass.

#### \documentclass[opções]{classe}

Onde classe especifica o tipo de documento a ser criado. A tabela 1 lista alguns exemplos.

O parâmetro opcional<sup>1</sup> opções padroniza o comportamento das classes de documento. As opções precisam ser separadas por vírgula, por exemplo:

#### \documentclass[12pt,twocolumn,a4paper]{article}

As opções mais comuns para as classes de documento padrão estão listadas na tabela 2.

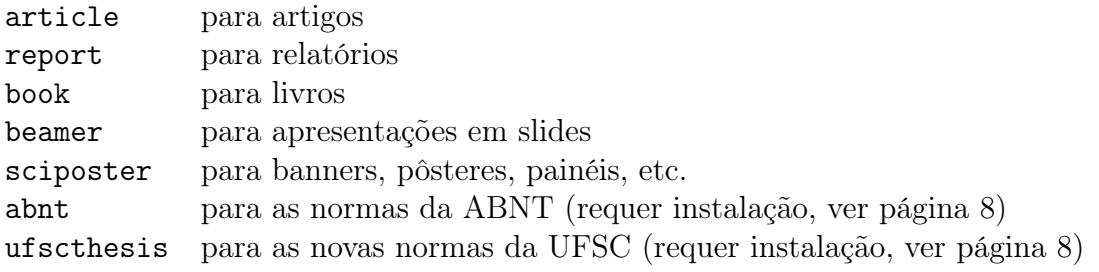

Tabela 1: Classes de documento mais comuns.

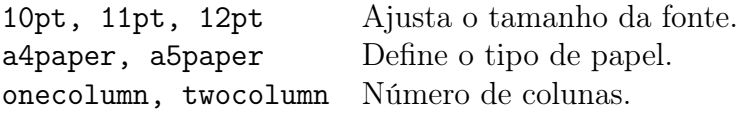

Tabela 2: Opções de classes

### 3.2.2 Pacotes

Enquanto escreve seu documento, você provavelmente descobrirá algumas áreas onde o LATEXbásico não poderá resolver seu problema. Se você quer inserir gráficos, texto colorido ou código fonte de um arquivo em seu documento, você precisa aumentar as capacidades do LATEX. Estas capacidades extras são chamadas de pacotes. Pacotes são ativados com o comando

#### \usepackage[opções]{pacote}

<sup>1</sup>Tudo que estiver entre colchetes é um parâmetro opcional.

onde pacote é o nome do pacote e opções são a lista de palavras-chave que acionam recursos especiais no pacote. Segue uma lista de pacotes úteis e seus parâmetros opcionais:

- inputenc Define a codificação do documento. Os parâmetros mais comuns são latin1 para Windows e utf8 para ambientes Unix. Mas isto depende do editor de texto utilizado.
- babel Define o idioma utilizado traduzindo comandos como \today. O parâmetro opcional que nos interessa é brazil.
- graphicx Permite inserir figuras em formato .jpg, .png, entre outros. Deve ser compilado diretamente em PDF.
- amsmath Amplia os comandos matemáticos. Acrescenta comandos como \dfrac para frações e ambientes como matrix para matrizes.
- dsfont Acrescenta os símbolos  $N, Z, Q, R, C, \ldots$  com o comando \mathds{...}.

Portanto um exemplo de preâmbulo básico seria:

```
\documentclass{article}
\usepackage[brazil]{babel}
\usepackage[latin1]{inputenc}
\usepackage{graphicx,amsmath,dsfont}
```
Note que podemos colocar vários pacotes separados por vírgulas, desde que eles não tenham parâmetros opcionais.

# 4 Ensino fundamental primário (ou o corpo de texto)

Vamos começar com um preâmbulo básico e um documento simples:

```
\documentclass{article}
\usepackage[brazil]{babel}
\usepackage[latin1]{inputenc}
\begin{document}
Olá mundo!
\end{document}
```
### 4.1 Caracteres especiais e símbolos

### 4.1.1 Espaços

Caracteres de "espaçamento" como o espaço ou a tabulação (tecla tab) são tratados uniformemente como "espaço" pelo LATEX. Muitos caracteres de espaçamento consecutivos são tratados como apenas um "espaço". Espaçamento no início de uma linha é geralmente ignorado, e uma quebra de linha é tratada como um "espaço".

Uma linha em branco entre duas linhas de texto define o fim de um parágrafo. Muitas linhas em branco juntas são tratadas como se fosse uma única linha em branco.

Não importa se você escreve um ou muitos espaços depois de uma palavra. Uma linha em branco inicia um novo parágrafo.

<sup>1</sup> Não importa se você escreve um <sup>2</sup> ou muitos espaços <sup>3</sup> depois de uma palavra.

4

<sup>5</sup> Uma linha em branco inicia um <sup>6</sup> novo parágrafo.

#### 4.1.2 Caracteres Especiais

Os seguintes símbolos são caracteres reservados que possuem um significado especial no LATEX e, portanto, não pode ser digitado diretamente em seu texto.

# \$ % ^ & \_ { } ~ \

Para usar estes caracteres em seu documento, você deve adicionar uma barra invertida como prefixo:

$$
\# \ \$ \ \ \\% \ \ \^ \ \& \ \ \_ \ \ \ \{ \}
$$

O caracter barra invertida \ não pode ser produzido adicionando outra barra invertida na frente (\\), esta sequência é usada para quebras de linha. Para fazer a barra invertida utilize \$\backslash\$.

#### 4.1.3 Comentários

Quando o LATEX encontra um caracter % , ele ignora o restante da linha, a quebra de linha, e todos os espaçamentos no início da próxima linha.

Isto pode ser usado para escrever notas no arquivo-fonte, que não serão impressos.

Com este trabalho eu pude aprender muitas coisas e agradeço muito ao meu professor pela ajuda e gratidão.

<sup>1</sup> Com este trabalho *% Chato demais!*  eu pude aprender muitas coisas % A maioria delas inúteis!! e agradeço muito ao meu professor pela ajuda e gratidão. % Acabou!!!

#### 4.1.4 Traços e hífens

O LATEX conhece três tipos de traços. Para usar cada um deles basta digitar um número diferente de hífens consecutivos, por exemplo:

couve-flor, guarda-chuva páginas 13–67 — Olá amiguinho!

1 couve−flor, guarda−chuva \\ % Hífen <sup>2</sup> páginas 13−−67 \\ % Traço simples <sup>3</sup> −−− Olá amiguinho! % Travessão

### 4.1.5 Reticências

Em uma máquina de escrever uma vírgula ou um ponto ocupa o mesmo espaço que qualquer outra letra. Na impressão de livros estes caracteres ocupam apenas um pequeno espaço e estão muito próximos da letra precedente. Deste modo você não pode produzir as "reticências" apenas digitando três pontos, pois o espaçamento estaria errado. Ao invés disso, existe um comando especial para fazer as reticências. Ele é chamado \ldots:

 $\begin{array}{c} \text{Não é assim... mas assim...} \\ \end{array}$  mas assim... mas assim... mas assim... mas assim...

#### 4.1.6 Aspas

Você não deve usar o "como aspas como você normalmente o faz. Em editoração (bem como no LATEX) existem marcas especiais para abrir e fechar aspas. Utilize dois acentos graves (aquele usado para indicar crase) para abrir aspas e dois apóstrofes para fechar aspas. Para aspas simples use apenas um de cada. Por exemplo:

Não é "assim"mas "assim"! <sup>1</sup> Não é "assim" mas ''assim''!

### 4.2 Comandos simples

### 4.2.1 Quebras de linha e de página

Geralmente os livros são digitados com cada linha tendo o mesmo comprimento. O LATEX insere as quebras de linha necessárias e espaços entre as palavras para otimizar o conteúdo de um parágrafo inteiro. Se necessário, ele pode também hifenizar palavras que não iriam caber confortavelmente em uma linha. O modo como os parágrafos são produzidos depende da classe do documento.

Em casos especiais pode ser necessário ordenar para o LATEX quebrar uma linha com os comandos \\ ou \newline. Estas quebras de linha não iniciam um novo parágrafo. Lembre que para iniciar um novo parágrafo deve-se deixar uma linha em branco no arquivofonte.

O comando \newpage produz uma quebra de página.

### 4.2.2 Hifenização

O LATEX hifeniza as palavras sempre que necessário. Se o algoritmo de hifenização não encontra os pontos corretos de uma palavra, você pode remediar a situação usando o seguinte comando no preâmbulo:

\hyphenation{ex-ces-so ca-a-tin-ga compre-en-der}

#### 4.2.3 Dividindo o texto em etapas

Para ajudar o leitor a encontrar-se em seu trabalho, você deve dividi-lo em capítulos, seções, subseções, etc. O LAT<sub>EX</sub> cria estas estruturas com comandos especiais que recebem o nome da etapa como argumento.

Os seguintes comandos de seccionamento estão disponíveis:

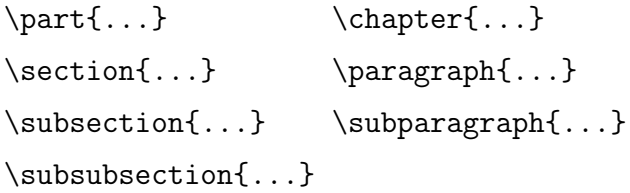

Os comandos part e chapter não estão disponíveis para a classe article.

Para criar um sumário automaticamente digite o seguinte comando em qualquer parte do corpo de texto: \tableofcontents.

#### 4.2.4 Dando um título ao texto

Para dar um título ao texto, acrescente no preâmbulo as seguintes informações:

\title{...} % Título \author{...} % Autor \date{...} % Data (opcional)

Para inseri-los no texto, acrescente no corpo do texto o comando \maketitle. No caso de omissão do comando \date, a data apresentada será a data no momento em que o arquivo foi processado (o equivalente ao comando \today).

### 4.2.5 Notas de rodapé

Com o comando \footnote{...} uma nota de rodapé é colcoada no rodapé da página, por exemplo:

Notas de rodapé são muito usadas pelas pessoas que usam o LATEX.

<sup>1</sup> Notas de rodapé\footnote{Esta é uma <sup>2</sup> nota de rodapé.} são muito usadas  $_3$  pelas pessoas que usam o \LaTeX.

### 4.2.6 Negrito, itálico e sublinhado

Utilize os seguintes comandos para decorar o texto:

Negrito Itálico Sublinhado

1 \textbf{Negrito} % bf = bold font 2 \emph{Itálico} % emph = enfatizado  $\alpha$  \underline{Sublinhado}  $4\%$  underline = sublinhado

### 4.2.7 Figuras

Para inserir figuras é necessário carregar o pacote graphicx. Para isto, escreva no preâmbulo \usepackage{graphicx}. Também é necessário que a figura esteja na mesma pasta que o arquivo-fonte (.tex).

Suponha que queremos incluir a figura exemplo.jpg no documento. Então, no corpo de texto, onde desejar inserir a figura, digite o seguinte comando:

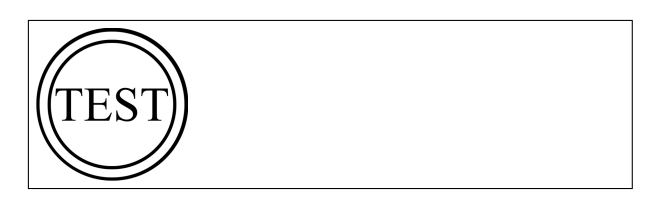

 $_1 \backslash \mathit{includegraphics}\{\textrm{exemplo}\}$ 

Isto irá incluir o arquivo em tamanho real no local selecionado. Note que não é necessário colocar a extensão (.jpg), a menos que haja ambiguidade, isto é, outra figura com o mesmo nome mas outra extensão (digamos, exemplo.png).

Se quiser ajustar o tamanho da imagem, tem-se diversos parâmetros opcionais:

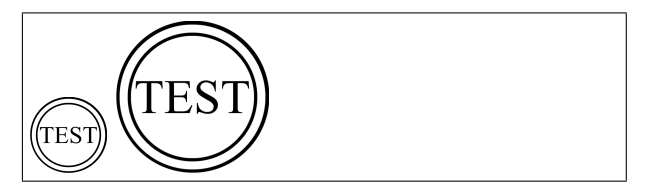

1 \includegraphics [scale=0.5] {exemplo}

 $_2 \backslash \text{include[width=2cm]{exemplo}}$ 

Note que:

- scale ajusta a imagem na escala desejada. No exemplo, 0.5 significa metade do tamanho original
- width ajusta a largura da imagem (mantendo a escala). No exemplo foi exigido que a imagem tivesse largura de 2cm no documento.

### 4.3 Ambientes

Ambientes são instruções ao LAT<sub>EX</sub> que se aplicam a um grande trecho do texto, como um parágrafo ou mais. Eles são definidos através de dois comandos, um para começar a instrução e outro para terminar. Funciona da seguinte forma:

\begin{nome do ambiente} % Começa o efeito do ambiente Aqui o ambiente faz efeito \end{nome do ambiente} % Termina o efeito do ambiente

Vamos conhecer alguns exemplos nas seções a seguir.

### 4.3.1 Alinhamento do texto

Os ambientes flushleft e flushright geram parágrafos que são alinhados à esquerda e à direita respectivamente. O ambiente center centraliza o texto. Este alinhamento não deixa o texto justificado.

Este texto está alinhado à direita e não temos a intenção de deixar todas as linhas do mesmo tamanho.

Estamos no meio

 $_1 \backslash$ **begin**{flushright}

 Este texto está alinhado à direita e não temos a intenção de deixar todas as linhas do mesmo tamanho.  $5 \end{math}$ 

 $_1 \backslash$ **begin**{center} <sup>2</sup> Estamos no meio  $_3 \setminus end{center}$ 

### 4.3.2 Citações

Faz-se citações com o ambiente quote:

Uma regra da tipografia sobre o comprimento de uma linha é:

> Em média, nenhuma linha deve ser maior que 66 caracteres.

Este é o motivo pelo qual as páginas do LATEX possuem as bordas tão grandes e também o motivo pelo qual os jornais usam impressão em colunas.

 Uma regra da tipografia sobre o comprimento de uma linha é:  $_3 \backslash \textbf{begin}\$  Em média, nenhuma linha deve ser maior que 66 caracteres.  $_6 \setminus \mathbf{end}$  {quote} Este é o motivo pelo qual as páginas  $\mathbf{s}$  do  $\mathbf{L}$ a**TeX** $\mathbf{X}$  possuem as bordas tão grandes e também o motivo pelo qual os jornais usam impressão em colunas.

### 4.3.3 Itemizar e enumerar

O ambiente itemize é usado para criar listas simples e o ambiente enumerate para listas enumeradas.

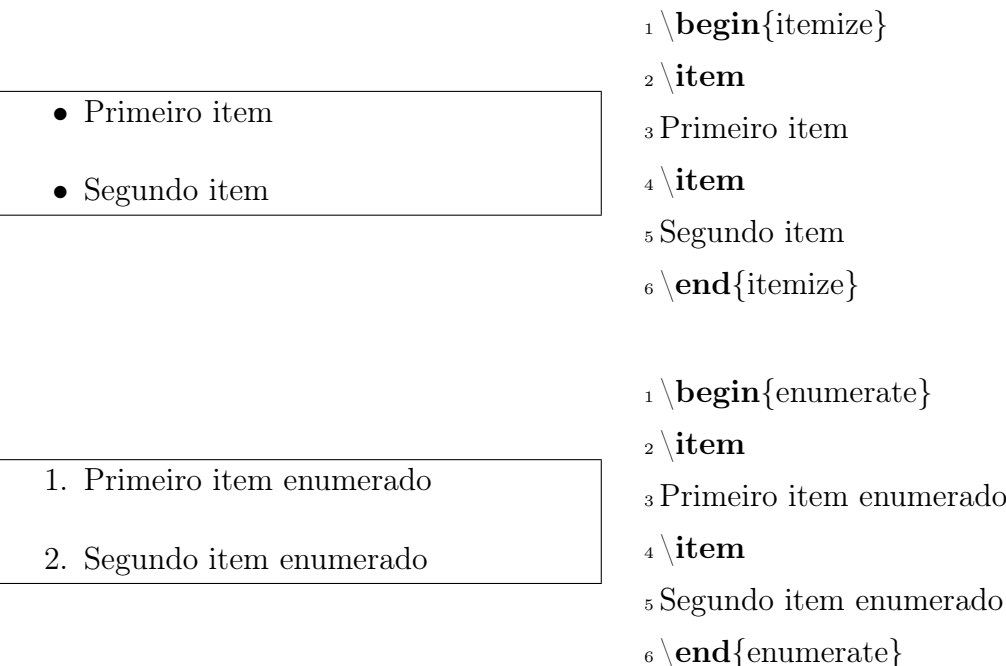

### 4.3.4 Tabelas

O ambiente tabular é o usado para criar tabelas. Funciona da seguinte forma:

```
\begin{tabular}{especificação}
conteúdo 1 & conteúdo 2 \\
conteúdo 3 & conteúdo 4
\end{tabular}
```
O argumento especificação define a quantidade de colunas da tabela, bem como a maneira que elas são organizadas. São aceitos as seguintes especificações:

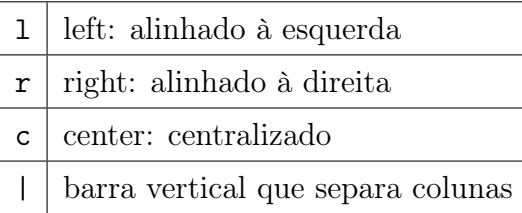

Para cada letra que for colocada tem-se uma coluna na tabela. Por exemplo, para construir uma tabela com três colunas, precisa-se colocar três letras, cada uma definindo o alinhamento desejado. Para dividir as colunas com uma ou mais barras verticais, coloque | entre as letras.

É mais fácil compreender o funcionamento do ambiente com um exemplo:

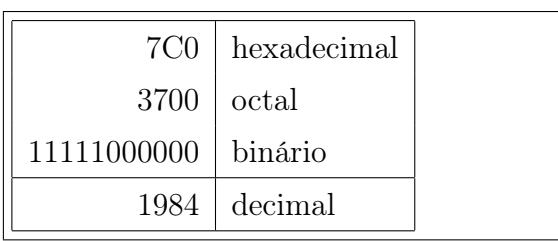

 $_1 \backslash$ **begin**{tabular}{|r|l|}  $_2 \hbox{\rm \thinspace line}$  $\frac{37}{0}$  & hexadecimal  $\setminus$  $_4\,3700$  & octal  $\backslash\backslash$  $_5$ 11111000000 & binário  $\setminus$  $_6 \,\backslash$ hline  $71984 \& \text{ decimal } \setminus$ <sup>8</sup> \hline <sup>9</sup> \end{tabular}

Note que o caracter  $\&$  indicam a troca de coluna; o comando  $\setminus \$ indica troca de linha e o comando \hline insere uma linha horizontal.

### 4.4 Matemática

O LATEX tem um modo especial para edição de texto matemático. Texto matemático dentro de um parágrafo é digitado entre sinais de \$, por exemplo:

Some o quadrado de a ao quadrado de b para obter o quadrado de c. Ou, usando uma notação mais matemática:  $c^2 = a^2+b^2$ .

Letras gregas são simples:

 Some o quadrado de \$a\$ ao quadrado de \$b\$ para obter o quadrado de \$c\$. Ou, usando uma notação mais 4 matemática:  $c^2 = a^2 + b^2$ .

αβγδ . . . <sup>1</sup> \$\alpha\beta\gamma\delta\ldots\$

Para destacar uma fórmula utilize \$\$, assim:

Some o quadrado de a ao quadrado de b para obter o quadrado de c. Ou, usando uma notação mais matemática:

 $c^2 = a^2 + b^2$ .

Agora fica em destaque.

 Some o quadrado de \$a\$ ao quadrado de \$b\$ para obter o quadrado de \$c\$. Ou, usando uma notação mais 4 matemática:  $$c^2 = a^2 + b^2.$ Agora fica em destaque.

Note que a disposição de alguns itens ficam diferentes quando exibidos em linha ou destacado, por exemplo:

A série 
$$
\sum_{i=0}^{\infty} \frac{1}{n}
$$
 é divergente, mas a série
$$
\sum_{i=0}^{\infty} \frac{1}{n^2}
$$
é convergente.

<sup>1</sup> A série  $_2$  \$\sum\_{i=0}^{\infty}\frac{1}{n}\$ <sup>3</sup> é divergente, mas a série  $4 \$\sum_{i=0}^{\infty}\frac{1}{n^2}\$ <sup>5</sup> é convergente.

Para forçar a exibição destacada em uma fórmula em linha, utilize o comando \displaystyle, por exemplo:

A série 
$$
\sum_{i=0}^{\infty} \frac{1}{n}
$$
 é divergente.

<sup>1</sup> A série  $_2$  \$\displaystyle  $_3\sum_{i=0}^{\infty}\frac{1}{n}$ <sup>4</sup> é divergente.

Você pode consultar o apêndice desta apostila para conhecer os comandos matemáticos.

# 5 Ensino fundamental secundário (ou incrementando o texto)

### 5.1 Teoremas e demonstrações

Quando se escreve documentos matemáticos, normalmente se precisa de um modo para criar os "Lemas", "Definições", "Axiomas" e estruturas similares.

O LATEX suporta estas estruturas com o comando

\newtheorem{nome}{texto}

O argumento nome é uma pequena palavra chave usada para identificar o "teorema". Com o argumento texto você define o nome do "teorema" que será impresso no documento final.

Após carregar o comando \newtheorem no preâmbuo, você pode usar o comando seguinte no corpo de texto do seu documento.

\begin{nome} Este é o meu teorema interessante \end{nome}

Veja o seguinte exemplo. No preâmbulo, digite:

\newtheorem{teo}{Teorema} \newtheorem{defi}{Definição}

E no corpo de texto:

Definição 1 Um pato é uma ave.

Teorema 1 Quase toda ave voa.

 $_1 \backslash$ **begin**{defi} <sup>2</sup> Um pato é uma ave.  $_3 \setminus \mathbf{end} \{ \text{defi} \}$  $_4 \backslash$ **begin**{teo} <sup>5</sup> Quase toda ave voa.  $_6 \setminus \mathbf{end}$ {teo}

### 5.2 Referências cruzadas

Em livros, relatórios e artigos, geralmente existem referências cruzadas para figuras, tabelas e segmentos especiais do texto. O LATEX possui os seguintes comandos para criar referências cruzadas.

### \label{marca}, \ref{marca} e \pageref{marca}

onde marca é um identificador escolhido pelo usuário. O LATEX substitui o  $\ref$  pelo número da seção, subseção, figura, tabela ou teorema de onde o comando \label correspondente foi usado. \pageref imprime o número da página onde o comando \label occorreu. Assim como no título das seções, os números da última compilação serão usados.

Uma referência para esta subseção ficaria assim: "veja seção 5.2 na página 23."

 Uma referência para esta subseção\label{cruzadas} ficaria assim: '' veja seção \ref{cruzadas} na página \pageref{cruzadas}.''

Exemplo de referência cruzada em teorema:

Teorema 2 Toda função derivável é contínua.

Como a função é derivável, então segue facilmente do teorema 2 que a função é contínua

 $_1 \begin{cases} \text{two} \label{cases} \text{improtante} \end{cases}$ 

- <sup>2</sup> Toda função derivável é contínua.
- $_3 \setminus \mathbf{end}$ {teo}
- <sup>4</sup> Como a função é derivável, então segue
- $_5$  facilmente do teorema \ref{importante} <sup>6</sup> que a função é contínua

### 5.3 Subdividindo o trabalho

Quando você trabalha em grandes documentos, você pode dividir o arquivo principal em vârias partes. O LAT<sub>EX</sub> possui um comando para ajudá-lo a fazer isso.

#### \input{arquivo}

você pode usar este comando no corpo do documento para inserir o conteúdo de outro arquivo chamado arquivo.tex. Este arquivo deve estar na mesma pasta que o arquivo principal (normalmente chamado de arquivo-mestre ou, simplesmente, mestre). Os arquivos que são incluídos no input serão chamados de sub-arquivos.

Dividir o arquivo-mestre em sub-arquivos é útil quando o projeto é muito grande. Por exemplo, esta apostila foi redigida em LAT<sub>EX</sub> e cada capítulo é um sub-arquivo. O mesmo provavelmente você espera que ocorra com sua monografia.

Um erro muito comum que acontece é quando o autor tenta compilar um sub-arquivo. Não pode! Somente o mestre deve ser compilado. Isto porque só o mestre deve conter o preâmbulo. E sem o preâmbulo o LATEX não sabe o que fazer.

Veja um exemplo:

#### Arquivo-mestre final.tex

```
\documentclass{article}
\begin{document}
Vamos começar o sermão com o seguinte texto:
\input{sermao}
\end{document}
```
#### Sub-arquivo sermao.tex

Você não sabe o que perdeu!

Isto é equivalente ao arquivo-fonte abaixo:

\documentclass{article} \begin{document} Vamos começar o sermão com o seguinte texto: Você não sabe o que perdeu! \end{document}

# 6 Ensino médio (ou entendendo o ABNTEX e UFSCThesis)

O UFSCThesis foi elaborado sobre o ABNTEX, portanto todas as seções a seguir se aplica ao UFSCThesis também. Para converter seu trabalho de ABNT<sub>EX</sub> para o UFSCThesis basta trocar a primeira linha do documento para

\documentclass{ufscthesis}

### 6.1 Montando o preâmbulo

Segue um exemplo básico de preâmbulo para a edição de textos com o ABNTEX:

\documentclass{abnt} % Classe ABNT \usepackage[brazil]{babel} % Idioma do documento \usepackage[latin1]{inputenc} % Codificação de caracteres % Fim do preâmbulo e começo do documento \begin{document} % Começa o documento Começando a minha linda monografia de acordo com as normas da Associação Brasileira de Normas Técnicas. \end{document} % Fim do documento

Você pode acrescentar os pacotes que desejar para incrementar seu texto, lembre da lista na página 12.

### 6.1.1 Informações autorais.

Acrescente também no preâmbulo as seguintes informações<sup>1</sup>:

 $1$ Só funciona com ABNT<sub>F</sub>X.

```
\titulo{título}
\autor{nome do autor}
\data{ano do depósito}
% Os seguintes são opcionais
\orientador[alternativa para 'Orientador:']{nome do orientador}
\coorientador[alternativa para 'Co-orientador:']{nome do co-orientador}
\comentario{texto com a natureza e o objetivo do trabalho}
\instituicao{nome da instituição}
\local{local}
```
### 6.2 Começando o texto

Primeiramente, não esqueça dos comandos \begin{document} e \end{document}. Tudo o que estiver entre esses dois comandos será chamado de corpo do texto:

```
\documentclass{abnt}
\usepackage[brazil]{babel}
...
\autor{Gustavo Felisberto Valente}
...
\begin{document} % Aqui termina o preâmbulo e começa o texto
Este é o corpo do texto.
\end{document}
```
Tudo que for feito a partir daqui deverá ser colocado no corpo de texto.

#### 6.2.1 Capa e folha de rosto

Seguem as normas para capa e folha de rosto de acordo com a norma NBR 14724.

- Capa: Obrigatório, para proteção externa e sobre o qual se imprimem informações que ajudam na identificação e utilização do trabalho, na seguinte ordem:
	- 1. Nome do autor;
	- 2. Título;
	- 3. Subtítulo, se houver;
- 4. Número de volumes (se houver mais de um, deve constar em cada capa a especifícação do respectivo volume);
- 5. Local (cidade) da instituição onde deve ser apresentado;
- 6. Ano do depósito (entrega).

Folha de rosto: Os elementos devem figurar na seguinte ordem:

- 1. Nome do autor: responsável intelectual do trabalho;
- 2. Título principal do trabalho: deve ser claro e preciso, identificando o seu conteúdo e possibilitando a indexação e recuperação da informação;
- 3. Subtítulo: se houver, deve ser evidenciada sua subordinação ao título principal, precedido de dois pontos (:);
- 4. Número de volumes (se houver mais de um, deve constar em cada folha de rosto a especificação do respectivo volume);
- 5. Natureza (tese, dissertação e outros) e objetivo (aprovação em disciplina, grau pretendido e outros); nome da instituição a que é submetido; área de concentração;
- 6. Nome do orientador e, se houver, do co-orientador;
- 7. Local (cidade) da instituição onde deve ser apresentado;
- 8. Ano de depósito (entrega).

Para gerar estes elementos basta inserir os seguintes comandos no corpo de texto:

\capa \folhaderosto

A capa em geral não é necessária, já que a maioria das instituições a fornecerão.

### 6.2.2 Folha de rosto personalizada

Se o comando \folhaderosto não é aplicável à sua necessidade, você pode fazer sua própria folha de rosto personalizada. Escreva o texto da sua folha de rosto dentro do ambiente titlepage. Se usar este ambiente, a numeração das páginas se manterá correta, por exemplo:

```
\begin{titlepage}
\forallfill
\begin{center}
{\large Autor} \\[5cm]
{\Huge Título da minha dissertação}\\[1cm]
\hspace{.45\textwidth} % posicionando a minipage
\begin{minipage}{.5\textwidth}
\begin{espacosimples}
Dissertação apresentada na Universidade Tal para a
obtenção do título de mestre em ...
\end{espacosimples}
\end{minipage}
\vfill
Maio de 2002
\end{center}
\end{titlepage}
```
### 6.2.3 Folha de aprovação

A norma NBR 14724 não determina a formatação exata da folha de aprovação. Normalmente existe um modelo disponível em cada instituição. Para facilitar a montagem da folha de aprovação o ABNTEX possui o ambiente folhadeaprovacao e o comando \assinatura{nome da pessoa}, que desenha a linha de assinatura. Um exemplo de folha de aprovação baseada no modelo da UFSC é:

```
\begin{folhadeaprovacao}
```

```
\setlength{\ABNTsignthickness}{1pt}
```
Esta Monografia foi julgada adequada como \textbf{TRABALHO DE CONCLUSÃO DE CURSO} no Curso de Matemática --- Habilitação Licenciatura, e aprovada em sua forma final pela Banca Examinadora designada pela Portaria n<sup>o</sup> 20CC/210

```
\assinatura{Prof. Nereu Estanislau Burin\\Professor da disciplina}
Banca Examinadora:
\begin{flushright}
```
\assinatura\*{Prof. Daniel Gonçalves\\Orientador}

```
\assinatura*{Prof. Celso Melchiades Doria}
```

```
\assinatura*{Prof. Danilo Royer}
\end{flushright}
\end{folhadeaprovacao}
```
### 6.3 Resumo e abstract

A norma dita que o resumo e o abstract são em espaçamento simples. Está escrito em NBR 14724 que as únicas estruturas com fonte em tamanho menor são as citações longas e as notas de rodapé, ou seja, o resumo e o abstract não estão incluídos nessa regra.

Use os ambientes resumo e abstract (nesta ordem) para a correta formatação do texto, por exemplo:

\begin{resumo} Escreva aqui o texto de seu resumo... \end{resumo} \begin{abstract} Write here the English version of your 'Resumo'... \end{abstract}

### 6.4 Citações longas

Uma citação longa (mais de 3 linhas) deve vir em parágrafo separado, com recuo de 4 cm da margem esquerda, em fonte menor, sem as aspas [NBR 10520] e com espaçamento simples [NBR 14724].

Para satisfazer às exigências tipográficas que a norma pede para citações longas, use o ambiente citacao conforme o exemplo:

#### \begin{citacao}

A teleconferência permite ao indivíduo participar de um encontro nacional ou regional sem a necessidade de deixar seu local de origem. Tipos comuns de teleconferência incluem o uso da televisão, telefone e computador. Através de áudio conferência, utilizando a companhia local de telefone, um sinal de áudio pode ser emitido em um salão de qualquer dimensão (NICHOLIS, 1993, p. 181). \end{citacao}

A teleconferência permite ao indivíduo participar de um encontro nacional ou regional sem a necessidade de deixar seu local de origem. Tipos comuns de teleconferência incluem o uso da televisão, telefone e computador. Através de áudio conferência, utilizando a companhia local de telefone, um sinal de áudio pode ser emitido em um salão de qualquer dimensão (NICHOLIS, 1993, p. 181).

### 6.5 Anexos e apêndices

De acordo com a norma NBR 14724, apêndices consistem em um texto ou documento elaborado pelo autor, a fim de complementar sua argumentação, sem prejuízo da unidade nuclear do trabalho. Anexos consistem em um texto ou documento não elaborado pelo autor, que serve de fundamentação, comprovação e ilustração.

Quando for começar os apêndices, use o comando \apendice. A partir daí, cada comando \chapter gerará uma entrada de apêndice. O mesmo vale para anexos, mas use o comando \anexo na ocasião do início dos anexos.

\apendice \chapter{Primeiro apêndice} \chapter{Segundo apêndice} \anexo \chapter{Primeiro anexo} \chapter{Segundo anexo}

# 7 Ensino superior (ou o BibTEX)

BibTEX é um gerenciador de bibliografias. Ele nada mais é do que um conversor de banco de dados para texto. O BibTEX consegue converter, em poucos comandos, bibliografias de uma norma para outra. Em suma, você não precisa se preocupar com as "normas" de bibliografia, e sim somente nos "dados" das suas referências.

Funciona assim: você coloca o título, autor, ano, local e todos os dados que desejar; e o BibTEX coloca no seu texto dentro das normas que preferir!

Parece incrível não? Seria se não fosse um problema: não é muito trivial trabalhar com o BibTEX. Isto porque ele é um programa distinto do LATEX. Apesar disso a maioria dos editores de texto os integram e a maioria das distribuições mais populares atualmente (incluindo MiKTEX e TEXLive) os instalam junto.

Para utilizá-lo, primeiro você deve criar um banco de dados de referências em formato .bib. Este banco de dados é um simples arquivo de texto-puro (assim como os arquivos .tex). Este arquivo de texto vai conter várias entradas no formato abaixo:

```
@book{alice,
```
}

```
title={Alice in Wonderland},
author={Carroll, L. and Laurencin, M.},
isbn={9781606208564},
lccn={46038951},
series={McKay's play series},
url={http://books.google.com.br/books?id=ID5P7xbmcO8C},
year={1930},
publisher={Black Sun Press}
```
Vamos entender cada parâmetro:

**book** (obrigatório) indica que a referência é um livro<sup>1</sup>

alice (obrigatório) é a "marca" da referência, análogo ao \label da seção 5.2

title (obrigatório) é o título da referência

author (obrigatório) é o autor da referência

isbn é o número de catalogação ISBN

LCCN é outro número de catalogação

series é a série ou coleção a que a referência pertence

url é o endereço na internet em que a referência está disponível

year é o ano de publicação da referência

publisher é a editora da referência

Finalmente, no corpo de texto, digite \cite{alice} para citar a referência com a "marca" alice.

A bibliografia vai aparecer impressa no documento no exato lugar onde você inserir este comando:

#### \bibliography{nome-do-arquivo.bib}

Também é necessário definir um estilo para a bibliografia com o comando

#### \bibliographystyle{estilo}

no preâmbulo. Ali, o parâmetro estilo define a norma que você deseja usar para as referências. Alguns exemplos são: plain (padrão), abnt-num (normas ABNT usando números) e abnt-alf (normas da ABNT usando o sistema autor-data<sup>2</sup>).

Se não quiser citar alguma referência no seu texto, você ainda assim pode inseri-lo na bibliografia com o comando \nocite{marca} em qualquer lugar do corpo de texto.

Tente reproduzir o exemplo a seguir:

<sup>&</sup>lt;sup>1</sup>Existem outras marcas além de book. Veja http://en.wikipedia.org/wiki/BibTeX

<sup>2</sup>Tem que fazer uma gambiarra para funcionar direito, veja seção 7.1.2

```
textos.bib @book{alice,
      title={Alice in Wonderland},
      author={Carroll, L. and Laurencin, M.},
       isbn={9781606208564},
      lccn={46038951},
       series={McKay's play series},
      url={http://books.google.com.br/books?id=ID5P7xbmcO8C},
      year={1930},
      publisher={Black Sun Press}
    }
    @book{alquimista,
      title={O alquimista},
      author={Paulo Coelho},
      year={1992},
      publisher={Rocco}
    }
amigo.tex \documentclass{article}
    \bibliographystyle{plain}
    \begin{document}
    Pode-se ver a prova deste teorema em \cite{alice}.
    \nocite{alquimista}
    \bibliography{textos}
    \end{document}
```
### 7.1 Normas da ABNT

Atenção! Antes de usar estas normas leia o capítulo 1 da referência Weber (2004).

### 7.1.1 O sistema numérico

Diferente do que muita gente imagina, o sistema numérico é 'permitido' pela 'norma' NBR 6023 em sua seção 9.1. Se você quiser usar este estilo de citação utilize o comando

\bibliographystyle{abnt-num}

no preâmbulo. Assim as chamadas no texto vão seguir o padrão do IATEX.

### 7.1.2 O sistema autor-data

O sistema autor-data das normas da ABNT é tão inconsistentes que os desenvolvedores do ABNTEX tiveram que fazer uma gambiarra para o LATEX se comportar adequadamente. Esta gambiarra consiste em acrescentar o pacote abntcite com o parâmetros opcional alf no preâmbulo. Funciona assim:

```
\documentclass{abnt}
\usepackage[brazil]{babel}
\usepackage[alf]{abntcite}
\bibliographystyle{abnt-alf}
...
\begin{document}
...
\bibliography{meustextos}
\end{document}
```
Agora você pode fazer as citações normalmente com o \cite{...} e \nocite. Com sorte elas aparecerão corretamente na bibliografia.

## Referências

FRASSON, M. V. S. Classe ABNT: confecção de trabalhos acadêmicos em BTFX segundo as normas ABNT. 2003. Disponível em: <http://codigolivre.org.br/frs/download.php/2658/abntex-doc-0.8-2.zip>.

GOOSSENS, M.; MITTELBACH, F.; SAMARIN, A. The LaTeX companion. Addison, 1994. (Tools and Techniques for Computer Typesetting Series). ISBN 9780201541991. Disponível em: <http://books.google.com.br/books?id=54A3MuBzIrEC>.

LAMPORT, L. LATEX: a document preparation system : user's quide and reference manual. Addison-Wesley Pub. Co., 1994. ISBN 9780201529838. Disponível em: <http://books.google.com.br/books?id=khVUAAAAMAAJ>.

OETIKER, T. Introdução ao  $BT_F X2_{\epsilon}$ . 2001. Disponível em: <http://mirrors.ctan.org/info/lshort/portuguese-BR/lshortBR.pdf>.

SOCIETY, A. M. User's Guide for the amsmath Package. 1999. Disponível em: <ftp://ftp.ams.org/pub/tex/doc/amsmath/amsldoc.pdf>.

WEBER, G. Estilo BibT<sub>E</sub>X compatível com a 'norma' 6023 da ABNT. 2004. Disponível em: <http://codigolivre.org.br/frs/download.php/2658/abntex-doc-0.8-2.zip>.

# APÊNDICE A - Glossário de comandos

## Tipos de estilo

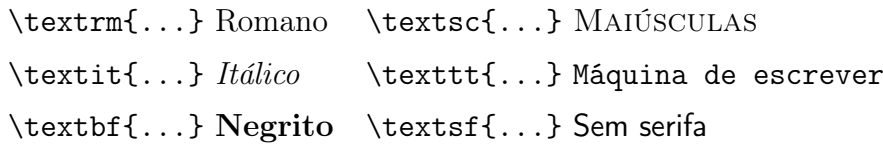

### em modo matemático

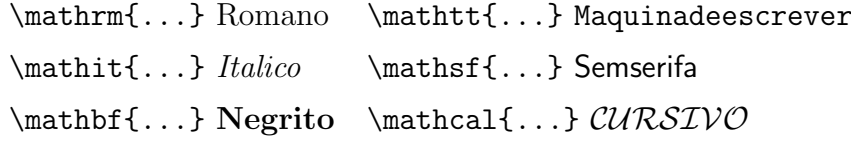

### Tipos de tamanho

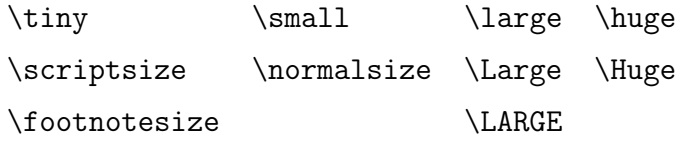

### Símbolos

 $\dagger \text{ \textless }\ } \text{ \textless } \text{ \textless }$  $\ddagger \ddot{\text{q}} \text{ } \text{ }$   $\text{ }$   $\text$ 

### Seccionamento e Sumário

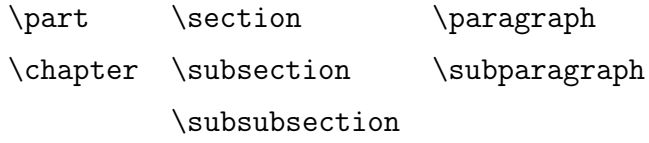

## Fórmulas matemáticas

\$...\$ fórmula em linha \$\$...\$\$ fórmula destacada  $\_{\mathcal{L}}\ldots\}$  subescrito  $\hat{}$  {...} sobrescrito  $\frac{n}{d}$  fração  $\frac{n}{d}$  $\sqrt{\arg t[n]}$  arg} raíz  $\sqrt[n]{arg}$ -<br>reticências \ldots ...\cdots · · · \vdots : \overline{exp} barra  $\overline{exp}$ 

### Letras gregas

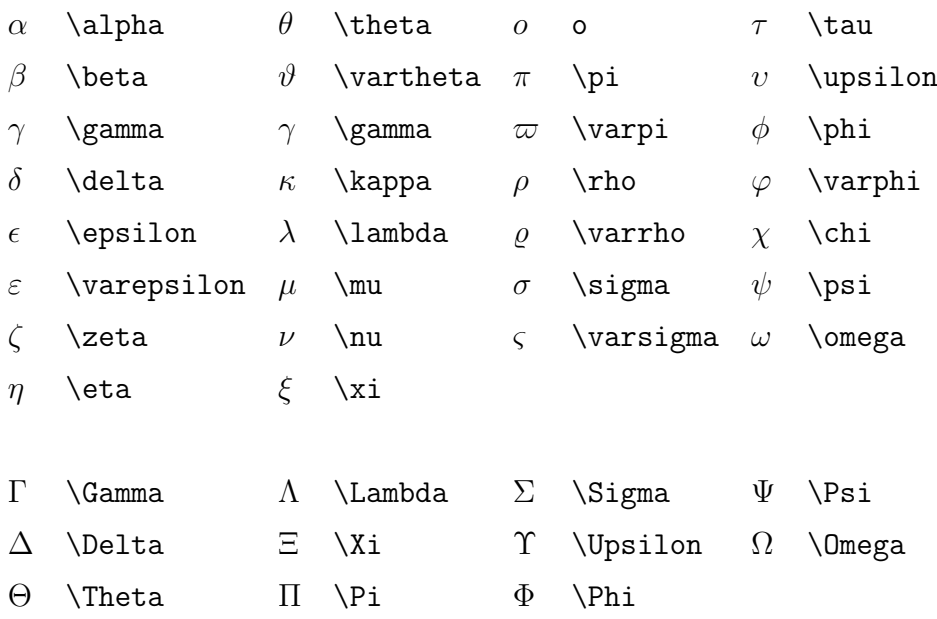

## Símbolos de operações binárias

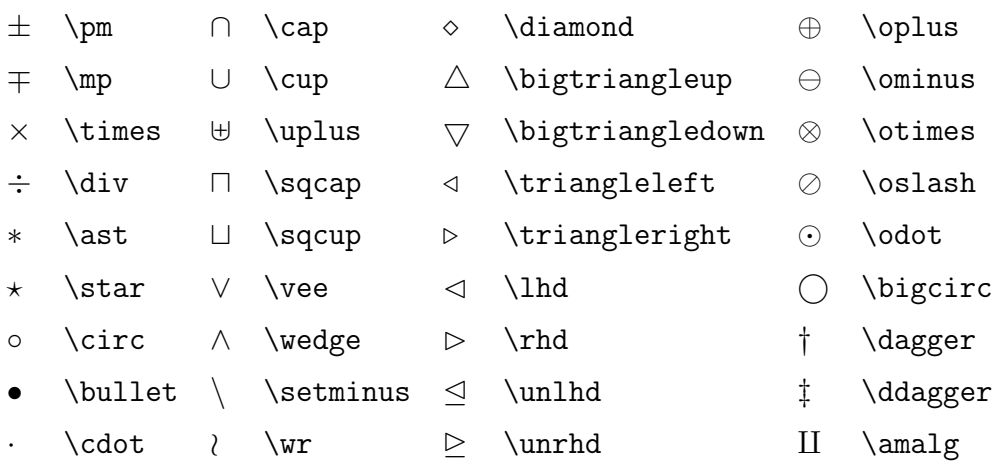

## Símbolos de Relações

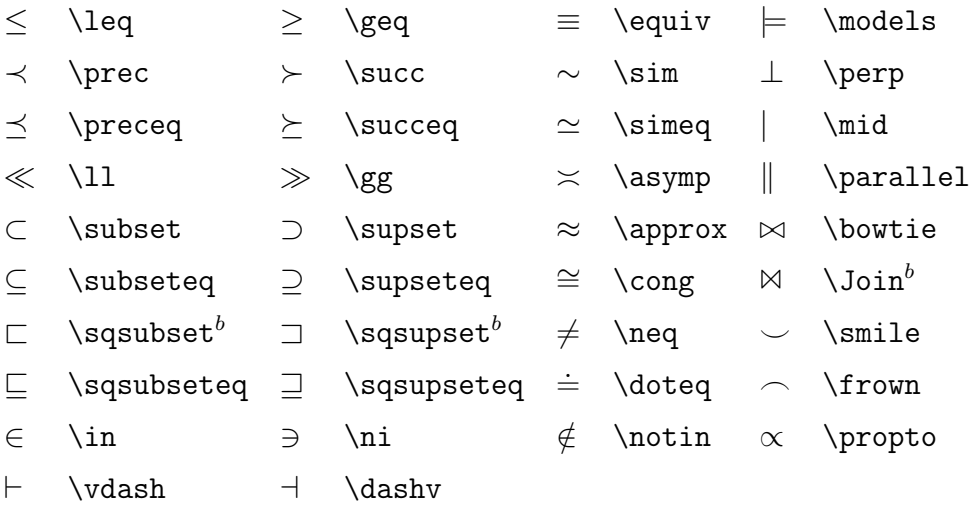

## Símbolos de Setas

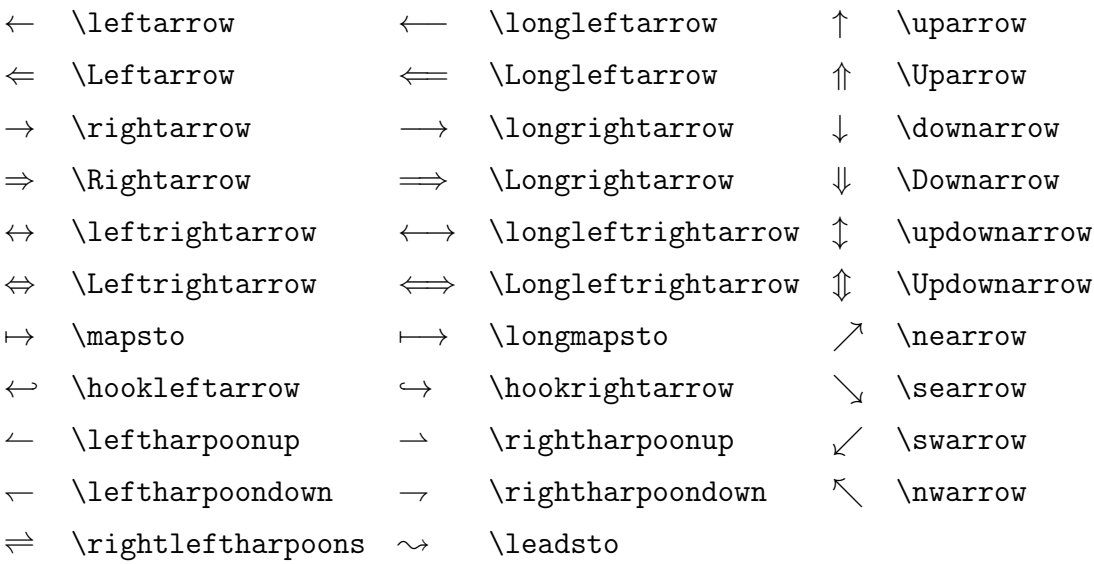

## Símbolos miscelâneos

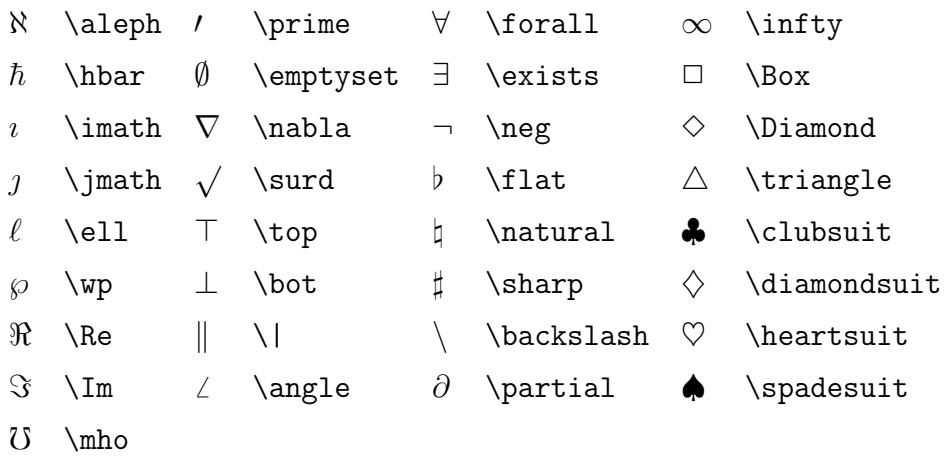

## Símbolos de Tamanhos Variáveis

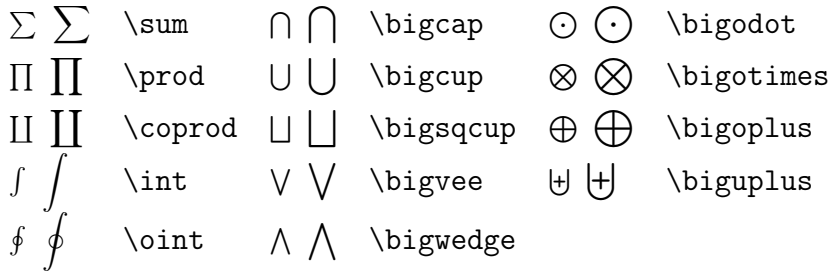

# Funções Tipo Log

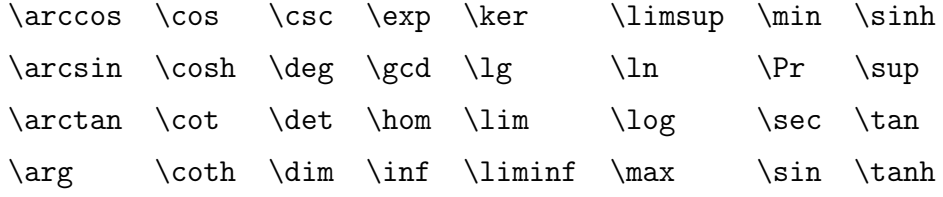